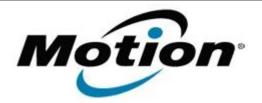

# Motion Computing Software Release Note

# Name C5t & F5t BIOS A07

File Name CF5t\_A07\_BIOS.zip

Release Date April 28, 2014

This Version A07

Replaces Version All previous versions

## Intended Users Motion Computing C5t and F5t users

Intended Product Motion Computing C5t and F5t Tablet PCs only

File Size 2.1 MB

Supported

#### Operating Windows 7 (32-bit/64-bit) System

### Fixes in this Release

N/A

### What's New in this Release

• Added a new barcode reader hardware trigger feature

Installation and Configuration Instructions

**Note:** Ensure the tablet is using AC power before installing the BIOS update.

### To install the C5t & F5t BIOS A07 update, perform the following steps:

- 1. Download the BIOS update to the directory location of your choice.
- 2. Unzip the file to a location on your local drive.
- 3. Double-click installer (.exe file) and follow the prompts.
- 4. The update process may take some time. Do not manually power off the tablet during the update.
- 5. The tablet will automatically shut down after installing the BIOS.

#### Licensing

Refer to your applicable end user licensing agreement for usage terms.